## **Seite 367 Lehrtext: Sigma - Regeln**

## **Detaillierte Lösung für CASIO fx-9860 GII**

In der Wahrscheinlichkeit in der Variablen P gespeichert.

Mit **Ether** startet man die Anwendung für eine Wertetabelle. Im Funktionen-Editor werden folgende Funktionen definiert: Y1 = Int ( $XP + \sqrt{XP(1-P)}$ ) rechte Grenze des σ-Intervalls Y2 = Int ( $XP - \sqrt{XP(1-P)}$ ) linke Grenze des σ-Intervalls Y3 = BinomialCD(Y1,X,P) – BinomialCD(Y2,X,P) Die Wertetabelle zeigt dann das σ-Intervall und die Wahrscheinlichkeit für das σ-

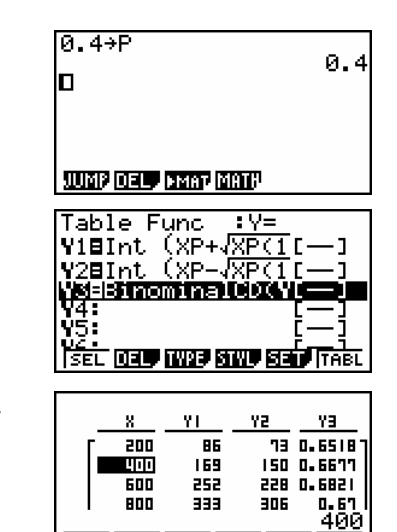

FORM DELL ROOD EDIT G-CON G-PLT

Entsprechend erhält man die Wahrscheinlichkeiten für das 2σ- und das 3σ-Intervall.

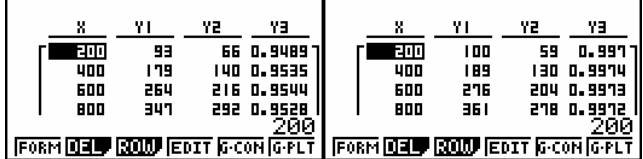

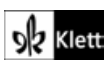

Intervall.

## **Seite 368 Beispiel**

## **Detaillierte Lösung für CASIO fx-9860 GII**

In der Q-Anwendung wird eingegeben: BinomialCD | 118, 600 ,  $\frac{1}{6}$  | J  $(118, 600, \frac{1}{2})$ J ſ 118, 600 ,  $\frac{1}{6}$  – BinomialCD  $\left(81, 600, \frac{1}{6}\right)$ J  $\left(81,600,\frac{1}{2}\right)$ l ſ 81, 600 , $\frac{1}{6}$ Den Befehl BinomialCD erhält man mit @m – [STAT] – [DIST] – [BINM] – [Bcd].

 $\ket{\texttt{BinomialCD}[118,600,\cfrac{1}{2}]}$ 0.9575207535 Iо **BREE BOOK DAVIS** 

ol2 Klett